## Usare un pulsante per controllare un Led

Per controllare lo stato di un interruttore, esiste un'istruzione di Arduino che ora useremo: la funzione " digitalRead() ".

" digitalRead() " controlla che al pin specificato tra le parentesi sia applicato un voltaggio e restituisce un valore pari a HIGH o LOW, a seconda di quanto rileva. Grazie a " digitalRead() " possiamo " porre una domanda " ad Arduino e ricevere una risposta che può essere conservata da qualche parte nella memoria e usata per prendere decisioni, subito o più tardi.

## Schema di collegamento

In questo caso ci occorrono i seguenti componenti:

- 1) 1 pulsante MicroSwitch
- 2) 1 Resistenza da 10 Kohm
- 3) 1 Led

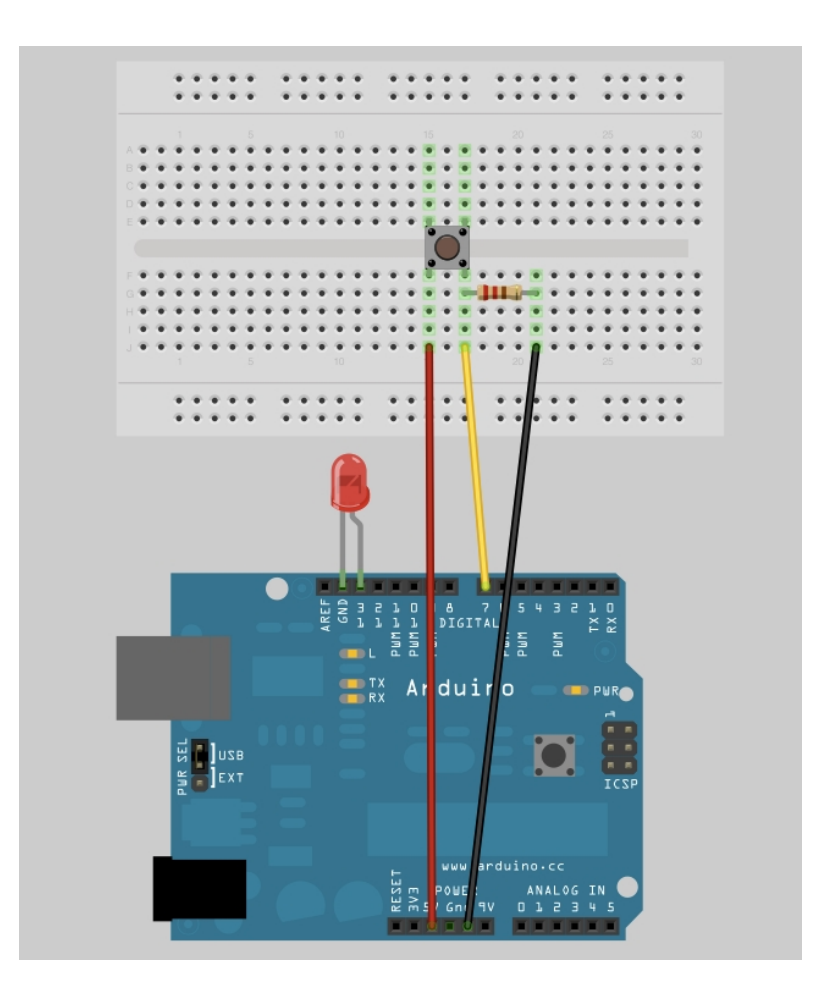

## Codice ( Sketch ) per l'accensione del Led

```
01.#define Led 13 // Definisco il Pin del Led
02.#define Pulsante 7 // Il Pin di Input dove è collegato il pulsante
03. int Valore = 0; // Si userà Valore per conservare lo stato del Pin di Input
05.void setup()
06.{
07.pinMode(Led, OUTPUT); // Segnala ad Arduino che Led è un Output
08.pinMode(Pulsante, INPUT); // E che Pulsante è un Input
09.}
11.void loop(){
12.Valore = digitalRead(Pulsante); // Legge il valore dell'input e lo conserva
13.if (Valore == HIGH) // Controlla che l'Input sia HIGH ( Pulsante Premuto )
14.{
15.digitalWrite(Led, HIGH); // Accendeil Led
16.}
17.else
18.{
19.digitalWrite(Led, LOW);
20.}
21.}
```
Dopo la parola chiave IF dovete scrivere una " CONDIZIONE " tra parentesi e se la " risposta ", o il risultato, è vero, viene eseguito il primo blocco di codice; altrimenti, viene eseguito il blocco di codice che segue ELSE. Notate che invece di = ho usato il simbolo ==. Questo viene usato quando si confrontano due entità e restituisce TRUE o FALSE; il primo simbolo invece assegna un valore a una variabile.

## Seconda soluzione: ATTENZIONE LA RESISTENZA DI PULL UP NEGA LA LOGICA !!!!

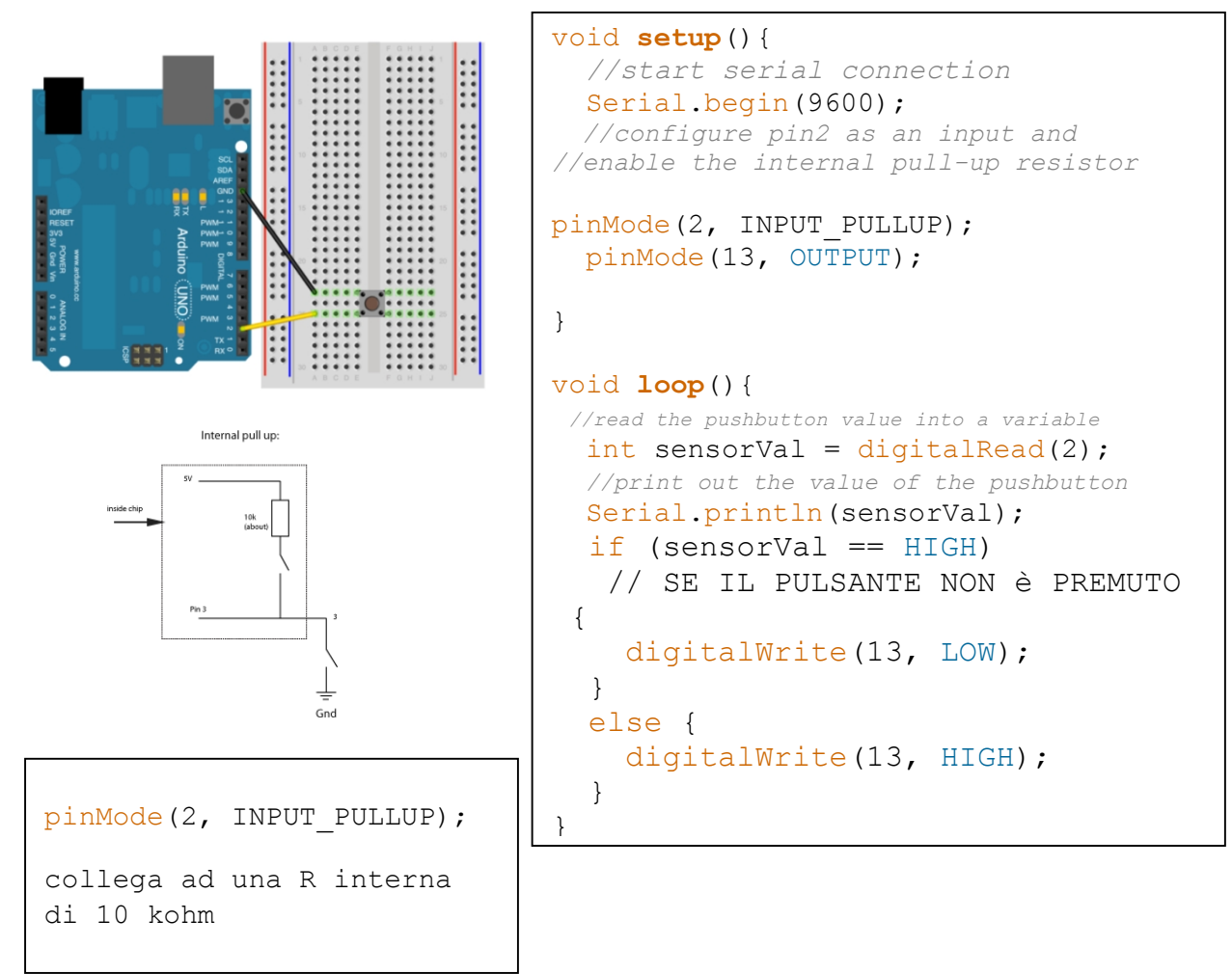